#### **BAB III**

## **METODOLOGI PENELITIAN**

#### **A. Jenis dan Rancangan Penelitian**

Jenis penelitian yang digunakan adalah *quasy experiment.* Penelitian ini mencoba meneliti ada tidaknya hubungan sebab akibat. Penelitian ini menggunakan dua kelas yaitu kelompok pertama (kelas ekperimen) diberikan perlakuan dengan model pembelajaran tipe *Think Talk Write* dan kelas kedua (kelas kontrol) tidak diberikan perlakuan pembelajaran tipe *Think Talk Write*.

Model rancangan penelitian yang digunakan dalam penelitian ini adalah *Randomized Control Group Only Design*. Menurut Suryabrata (2014: 104) desain penelitian ini dapat digambarkan seperti:

Tabel 3.1 Rancangan Penelitian

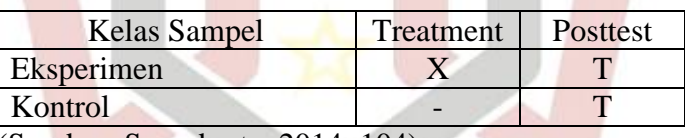

(Sumber: Suryabrata, 2014: 104)

Keterangan:

X= Pembelajaran dengan penerapan model pembelajaran tipe *Think Talk Write*

T= Tes akhir yang diberikan pada kelas ekperimen dan kelas kontrol

# **B. Populasi dan Sampel**

## **1. Populasi Penelitian**

Arikunto (2006: 130) mengatakan bahwa Populasi adalah keseluruhan subjek penelitian. Adapun yang menjadi populasi pada penelitian ini adalah semua kelas VII di MTsN 3 Solok Selatan yang terdaftar pada tahun 2017/2018 dengan gambaran seperti tabel berikut

| No             | Kelas            | Jumlah Peserta<br>Didik |
|----------------|------------------|-------------------------|
| 1              | VII <sub>1</sub> | 33 orang                |
| $\overline{2}$ | VII <sub>2</sub> | 32 orang                |
| 3              | VII <sub>3</sub> | 33 orang                |
| 4              | VII <sub>4</sub> | 29 orang                |
| 5              | VII <sub>5</sub> | 31 orang                |
|                | Jumlah           | 158 orang               |

Tabel 3.2 Jumlah peserta didik kelas VII MTsN 3 Solok Selatan

(Sumber: Guru Bidang Studi IPA Fisika )

#### **2. Sampel Penelitian**

Sampel adalah bagian dari populasi yang diteliti untuk memperoleh data yang dibutuhkan. Arikunto (2006 131) mengatakan bahwa "sampel adalah sebagian atau wakil populasi yang diteliti". Sampel yang dipilih dalam penelitian haruslah representatif yang menggambarkan keseluruhan karakteristik dari suatu populasi tersebut. Untuk sampel dalam penelitian ini adalah dua kelas yaitu kelas eksperimen dan kelas kontrol yang diambil secara C*luster* R*andom Sampling*, setelah dilakukan uji normalitas populasi dan homogenitas populasi.

Dalam pengambilan sampel, peneliti melakukan langkah-langkah sebagai berikut:

a. Mengumpulkan nilai Ujian Tengah Semester (UTS) ganjil seluruh peserta didik kelas VII di MTsN 3 Solok Selatan tahun ajaran 2017/2018, kemudian menghitung untuk menentukan nilai rata-rata dan simpangan bakunya. (Lampiran 1)

- b. Pada uji kesamaan rata-rata harus diperhatikan syaratnya, yaitu normalitas dan homogen variansi data.
- 1) Uji Normalitas Populasi

Uji normalitas populasi bertujuan untuk mengetahui apakah data yang diambil berdisribusi normal atau tidak. Uji normalitas dilakukan dengan program SPSS 16 yaitu dengan menggunakan uji *Kolmogorov Smirnov*. Adapun kriterianya yaitu jika Sig. *Kolmogorov Smirnov* > 0,05, maka data berdistribusi normal dan sebaliknya.

Teknik pengujian normalitas dengan menggunakan bantuan program SPSS:

- a) Buka program SPSS, kemudian masukkan daftar tabel skor.
- b) Klik menu *Analyze,* pilih*Descriptive Statistics,* klik*explore.*
- c) Masukkan semua variabel ke dalam *Dependent List* melalui tombol
- d) Selanjutnya klik tombol *Plots,* lalu beri tanda pada *Normality Plots with test*
- e) Klik *Continue-OK*, sehingga memperoleh *output* SPSS (Priyatno, 2009: 36) PADANG

Setelah dilakukan uji normalitas, maka didapatkan data sebagai berikut:

| . ο · |       | Kolmogorov-Smirnov <sup>a</sup> |    |            |  |
|-------|-------|---------------------------------|----|------------|--|
|       | Kelas | Statistic                       | Df | Sig.       |  |
| Nilai | VII1  | .113                            | 33 | $.200*$    |  |
|       | VII2  | .141                            | 32 | .108       |  |
|       | VII3  | .110                            | 33 | $.200*$    |  |
|       | VII4  | .139                            | 29 | .163       |  |
|       | VII5  | .102                            | 31 | $.200^{*}$ |  |

 Tabel 3.3 Hasil Perhitungan Uji Normalitas Populasi Menggunakan Uji *Kolmogorov Smirnov*

a. koreksi penting lilliefors

Pada kolom *Test of Normality* dapat dilihat probabilitasnya 0,200; 0,108; 0,200; 0,163; 0,200; lebih besar dari 0,05 sehingga data berdistribusi normal (lampiran II). \*. Ini adalah batas bawah makna sebenarnya

2) Uji Homogenitas Variansi

Uji homogenitas variansi ini dilakukan untuk mengetahui apakah populasi mempunyai variansi yang homogen atau tidak. Uji homogenitas variansi dihitung dengan program SPSS 16 dengan menggunakan Uji *Levene.* Adapun kriterianya yaitu jika nilai Sig. *Levene* > 0,05 maka data homogen dan sebaliknya. Langkah-langkah uji homogenitas variansi dengan menggunakan uji *Levene* dengan program SPSS 16 yaitu:

- a) Buka program SPSS, kemudian masukkan daftar tabel skor.
- b) Klik menu *analyze,* pilih *Compare Means*, klik *One-way ANOVA*
- c) Masukkan variabel X1 dan X2 ke dalam kolom *Dependent List*, dan variabel Y ke dalam kolom *Factor* melalui tombol.
- d) Klik tombol *Options,* kemudian pilih *Homogeneity of variance test*  dan beri tanda.
- e) Klik *Continue-*OK, sehingga memperoleh *output* SPSS (Priyatno:2009).

Berikut hasil *Homogenity of variance test* melalui SPSS 16 yaitu:

Tabel 3.4 Hasil Perhitungan Uji Homogenitas Varians Menggunakan Uji *Levene* Nilai

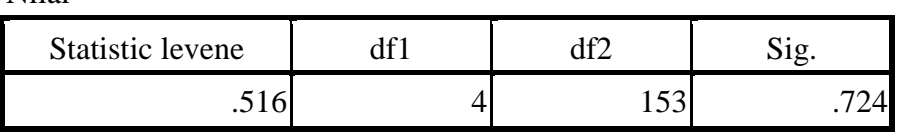

Hasil perhitungan Levene Test diperoleh nilai p value sig 0,724 > 0,05 untuk keseluruhan variabel. Hal ini menunjukkan bahwa varians seluruh variabel bersifat homogen (Lampiran III).

3) Uji Kesamaan Rata-rata

Uji yang digunakan adalah analisis variansi satu arah (ANOVA) dengan menggunakan SPSS 16. Dasar pengambilan keputusan dalam analisis Uji ANOVA yaitu jika nilai probabilitas signifikansi > 0,05, maka terdapat kesamaan rata-rata dan sebaliknya.

Langkah-langkah pengujian kesamaan rata-rata menggunakan bantuan program SPSS sebagai berikut:

- a) Buka program SPSS.Klik *open*, atau masukkan daftar tabel
- b) Klik menu *Analyze*, kemudian pilih *Compare Means,* Lalu pilih *One-Way Anova*
- c) Masukkan variabel nilai ke dalam *Dependent List,* dan kelas ke dalam faktor
- d) Klik *Post Hoc* dan centang *Tukey,* lalu klik *Continue.*
- e) Pada bagian *Options,* Centang *Deskriptive* dan *Hogenity of Varians Test* (Uji Kesamaan Varians), klik *Continue* dan Ok.

Setelah dilakukan uji kesamaan rata-rata maka didapatkan data sebagai berikut:

| V1111V14          |                   |     |                |      |      |
|-------------------|-------------------|-----|----------------|------|------|
| Nilai             |                   |     |                |      |      |
|                   | Jumlah<br>kuadrat | df  | Mean<br>Square | F    | Sig. |
| Antar<br>kelompok | 194.083           |     | 48.521         | .217 | .929 |
| Dalam<br>kelompok | 34172.126         | 153 | 223.347        |      |      |
| Total             | 34366.209         | 157 |                |      |      |

 Tabel 3.5 Hasil Perhitungan Uji Kesamaan Rata-rata Menggunakan Uji Anova

Pada kolom ANOVA dapat dilihat probabilitasnya 0,929 lebih besar dari 0,05 sehingga data memiliki kesamaan rata-rata (Lampiran IV).

c. Menentukan Sampel

Apabila telah dilakukan uji normalitas dan homogenitas terhadap data dari populasi ternyata memiliki data populasi yang normalitas dan homogen, maka untuk menentukan sampel dapat secara acak. Pengambilan sampel dilakukan secara *random* dengan menggunakan *lotting*, maka didapatkan kelas VII 1 sebagai kelas eksperimen dan kelas VII <sup>2</sup> sebagai kelas kontrol.

#### **C. Variabel dan Data**

#### **1. Variabel**

Variabel adalah segala sesuatu yang menjadi objek pengamatan penelitian. Sedangkan menurut Arikunto (2006: 118) variabel merupakan objek peneliti atau apa yang menjadi titik perhatian dalam suatu penelitian. Pada penelitian ini ada tiga variabel yaitu:

a. Variabel Bebas

Variabel bebas menurut Sudjana (2004: 24) adalah perlakuan atau sengaja dimanipulasi untuk diketahui intensitasnya. Variabel bebas dalam penelitian ini adalah model pembelajar *Think Talk Write* dan Pembelajaran Konvensional.

b. Variabel Terikat

Variabel terikat yaitu variabel yang akan dipengaruhi oleh variabel bebas. Variabel terikat dalam penelitian ini adalah pemahaman konsep fisika peserta didik.

c. Variabel Kontrol

Variabel kontrol merupakan variabel yang diminimalkan pengaruhnya terhadap variabel terikat sehingga tidaak menjadi perhatian langsung dalam penelitian. Variabel kontrol dalam penelitian ini adalah pendidik, mata pelajaran, materi pelajaran, dan jumlah jam pelajaran yang digunakan.

#### **2. Data**

Data adalah hasil pencatatan peneliti, baik yang berupa fakta ataupun angka (Arikunto, 2006 : 118). Berdasarkan variabel diatas, maka jenis data pada penelitian ini berupa data primer data sekunder. Data primer dalam penelitian ini berupa tes akhir yang menunjukan pemahaman konsep fisika peserta didik kelas sampel. Sedangkan data Sekunder yaitu nilai ujian tengah semester 1 kelas VII 2017/2018. Sumber data dari pendidik fisika di MTsN 3 Solok Selatan.

#### **D. Prosedur Penelitian**

Agar penelitian ini berjalan dengan baik dan mencapai tujuan yang telah ditetapkan, maka perlu disusun langkah langkah yang sistematis. Berikut terdapat tahap tahap penelitian, yaitu :

#### **1. Tahap persiapan**

Pada tahap ini disiapkan hal-hal yang berkaitan dengan pelaksanaan penelitian, yaitu:

**JULI** 

- a. Menetapkan tempat penelitian
- b. Menetapkan jadwal kegiatan penelitian
- c. Menyusun dan mempelajari materi penelitian
- d. Mempersiapkan Silabus dan Rencana Pelaksanaan Pemelajaran (RPP)
- e. Membuat kisi kisi soal tes uji coba untuk penilaian kognitif.
- f. Mempersiapkan instrumen pengumpulan penelitian berupa soal soal tes akhir yang akan diberikan pada peserta didik setelah materi selesai dipelajari.

## **2. Tahap Pelaksanaan**

Pembelajaran diberikan pada kedua kelas sampel berdasarkan Kurikulum K13. Perlakuan yang diberikan pada kelas eksperimen dan kontrol dapat dilihat dalam Tabel 3.6 berikut:

Tabel 3.6 Pembelajaran pada Kelas Eksperimen dan Kelas Kontrol

| Kelas Eksperimen                                 | Kelas Kontrol                                     |  |  |
|--------------------------------------------------|---------------------------------------------------|--|--|
| 1. Kegiatan pendahuan                            | 1. Kegiatan pendahuan                             |  |  |
| a. Pendidik mengabsen peserta didik              | a. Pendidik mengabsen peserta didik               |  |  |
| mempersiapkan kondisi kelas<br>dan               | mempersiapkan kondisi<br>dan                      |  |  |
| untuk belajar                                    | kelas untuk belajar                               |  |  |
| b.Pendidik menyampaikan apersepsi                | <b>b.</b> Pendidik menyampaikan apersepsi         |  |  |
| kepada peserta didik untuk                       | kepada peserta didik untuk                        |  |  |
| membangkitkan ingatan peserta didik              | membangkitkan ingatan peserta                     |  |  |
| tentang meteri terdahulu                         | didik tentang meteri terdahulu                    |  |  |
| c. Pendidik memberikan motivasi                  | c.Pendidik memberikan motivasi                    |  |  |
| kepada peserta didik untuk                       | kepada peserta didik untuk                        |  |  |
| menimbulkan minat belajar peserta                | menimbulkan minat belajar peserta                 |  |  |
| didik                                            | didik                                             |  |  |
| d. Pendidik menyampaikan pokok                   | d. Pendidik menyampaikan pokok                    |  |  |
| bahasan dan tujuan pelajaran                     | bahasan dan tujuan pelajaran                      |  |  |
| 2. Kegiatan inti                                 | 2. Kegiatan inti                                  |  |  |
| Mengamati                                        | Mengamati                                         |  |  |
| Pendidik<br>menyajikan<br>a.<br>gambar           | Pendidik mendemonstrasikan<br>a <sub>z</sub>      |  |  |
| pembelajaran tentang<br>materi<br>zat            | materi pembelajaran zat (padat,                   |  |  |
| (padat, cair, dan gas) serta unsur,              | cair, dan gas) serta unsur,                       |  |  |
| senyawa dan campuran                             | senyawa dan campuran                              |  |  |
| Menanya                                          | b. Pendidik menjelaskan contoh soal               |  |  |
| didik<br>Pendidik<br>meminta<br>peserta<br>b.    | tentang materi pembelajaran zat                   |  |  |
| untuk memberikan tanggapan dari                  | (padat, cair, dan gas) serta unsur,               |  |  |
| gambar yang ditampilkan                          | senyawa dan campuran                              |  |  |
| Pendidik<br>meminta<br>pertanyaan<br>$c_{\cdot}$ | Menanya                                           |  |  |
| kepada peserta didik dari gambar                 |                                                   |  |  |
| yang ditampilkan                                 | Peserta didik diberi kesempatan<br>$\mathbf{c}$ . |  |  |
| Pendidik<br>membagi siswa dalam<br>d.            | untuk bertanya tentang materi                     |  |  |
| beberapa kelompok                                | yang telah dijelaskan                             |  |  |
| Pendidik membagikan LKPD pada<br>e.              | Mencoba                                           |  |  |
| setiap peserta didik, peserta didik              | Peserta didik diminta<br>d.                       |  |  |
| soal<br>ada<br>membaca<br>yang<br>pada           | mencobakan demonstrasi yang                       |  |  |
| memahami<br>LKPD,<br>dan<br>secara               | dilakukan oleh pendidik                           |  |  |
| individual serta membuat catatan                 | Mengasosiasikan                                   |  |  |
| kecil<br>tentang hal<br>belum<br>yang            | Peserta didik menganalisis<br>e.                  |  |  |
| memikirkan<br>dipahami<br>dan                    | percobaan yang dilakukan dengan                   |  |  |

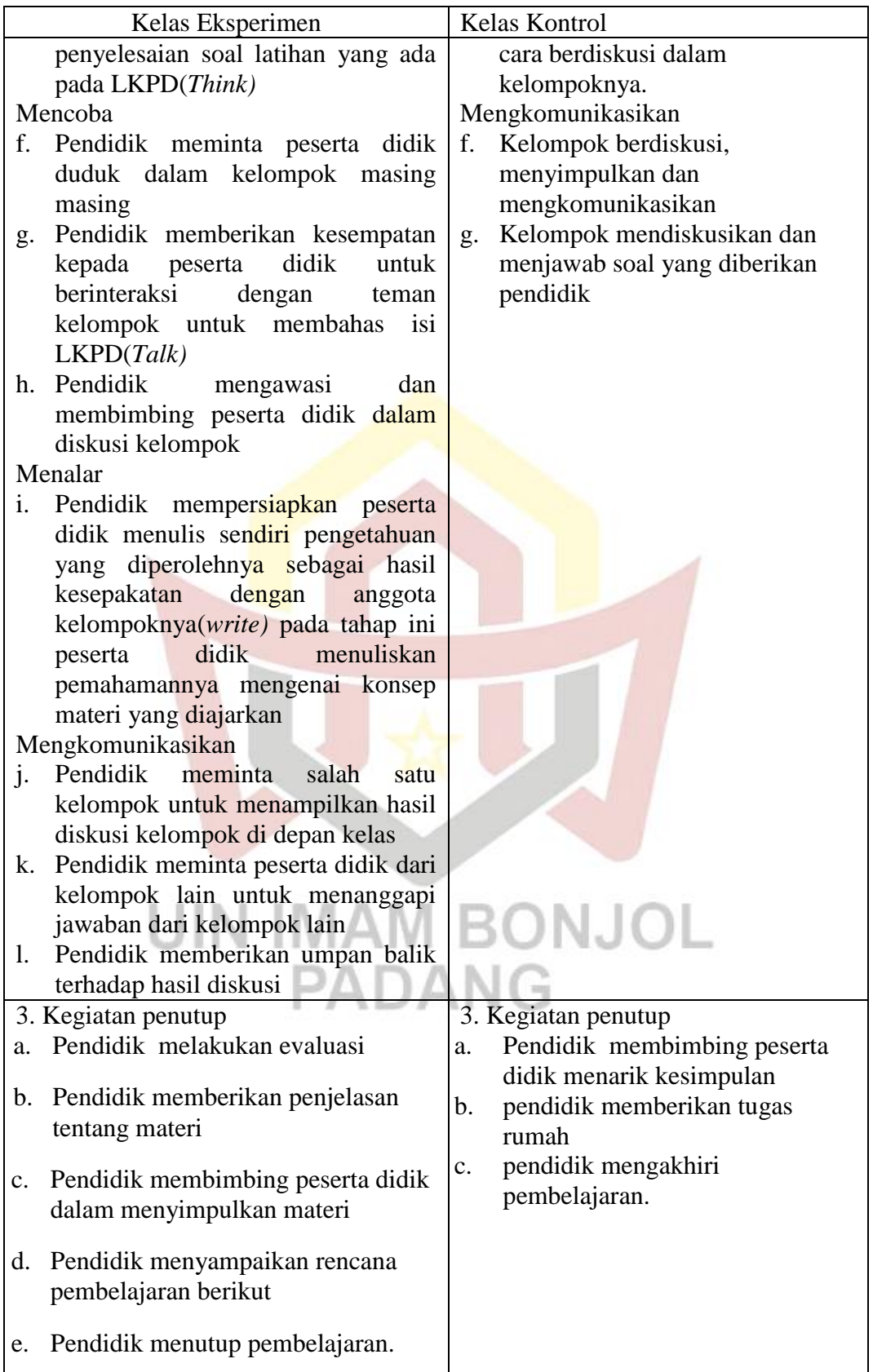

#### **3. Tahap Akhir**

- a. Pada tahap akhir ini guru memberikan tes pada kedua kelas sampel setelah pokok materi selesai diberikan. Tes yang diberikan berupa tes essay
- b. Mengolah data dari kedua kelas sampel, baik kelas eksperimen maupun kelas kontrol
- c. Menarik kesimpulan dari hasil yang diperoleh sesuai dengan teknis analisa data yang digunakan.

#### **E. Teknik Pengumpulan Data**

Teknik pengumpulan data dalam penelitian yaitu tes tertulis dalam bentuk esai untuk melihat pemahaman konsep belajar fisika. Tes hasil pemahaman konsep fisika digunakan untuk melihat indikator pemahaman peserta didik dalam menafsirkan, mencontohkan, merangkum, mengelompokan dan menyimpulkan tentang materi pelajaran.

### **F. Instrumen Penelitian**

Instrumen penelitian merupakan alat bantu bagi peneliti dalam mengumpulkan data. Kualitas instrumen akan menentukan kualitas data yang terkumpul. Alat pengumpulan data adalah tes hasil belajar dalam bentuk tes essay. Tes ini berfungsi untuk mengukur tingkat pemahaman konsep belajar peserta didik dalam bidang kognitif.

Data dalam penelitian dapat diperoleh melalui tes yang diberikan kepada kelas sampel. Agar tes yang didapat bebar-benar valid, *reliable*, memperhatikan taraf kesukaran dan daya beda soal, maka terlebih dahulu dilakukan uji coba tes dilakukan analisis soal seperti yang diungkapkan Arikunto (2010:207) yaitu "Analisis soal bertujuan untuk mengadakan soal identifikasi soal-soal yang baik dan jelek. Dengan analisis soal dapat diperoleh kejelekan sebuah soal dan petunjuk untuk mengadakan perbaikan".

Berdasarkan kutipan tersebut maka suatu soal perlu dianalisis yang bertujuan untuk mengetahui kualitas soal. Tes yang diberikan sesuai dengan materi pelajaran yang disajikan selama perlakuan berlangsung dan dilakukan setelah penellitian berakhir. Instrumen yang digunakan adalah butir soal tes tertulis berbentuk essay untuk melihat pemahaman konsep belajar peserta didik.

Berikut akan diuraikan instrumen dalam penelitian ini:

## **1. Tes Pemahaman Konsep**

Instrumen penilaian ranah kognitif berupa item soal berbentuk essay Untuk mendapatkan tes yang baik, maka dilakukan langkahlangkah sebagai berikut:

## a. Membuat kisi-kisi soal tes

Kisi-kisi soal tes ini digunakan untuk mengetahui bagaimana pemahaman konsep fisika peserta didik. Kisi-kisi soal tes pemahaman konsep fisika ini dibuat berdasarkan indikator pemahaman konsep yaitu: (1) mampu menyatakan suatu konsep baik dengan verbal ataupun tulisan, (2) mampu mengklasifikasikan sifat-sifat tertentu, objek-objek yang sesuai dengan konsepnya,(3) memberikan contoh dan non-contoh dari konsep,(4) mampu

menerapkan konsep secara algoritma pemecahan masalah. Kisi-kisi soal tes ini terdiri dua puluh lima soal uraian yang semuanya itu sesuia dengan indikator pemahaman konsep. Kesemua soal tersebut berupa soal uraian disertai gambar, namun dalam penelitian peneliti melakukan sedikit perubahan pada soal gambar diubah menjadi narasi, soal selanjutnya diubah menjadi soal pemecahan masalah, . Semua kisi-kisi soal tes pemahaman konsep yang akan digunakan dalam penelitian ini dapat dilihat pada lampiran VI. Kisi-kisi soal tes pemahaman konsep ini sebelumnya sudah dikonsultasikan terlebih dahulu kepada osen pembimbing dan guru mata pelajaran fisika yang bersangkutan.

- b. Menyusun butir soal menjadi bentuk tes akhir yang akan diujikan. Penyusunan soal tes dilakukan berdasarkan kisi-kisi yang telah disusun dan disesuaikan dengan indikator.
- c. Validitas tes

Validitas yang digunakan dalam penelitian ini adalah validitas isi, dimana soal tes diberikan kepada beberapa ahli yaitu Ibu Fauziah Ulmi, M.Pd jabatan sebagai dosen Tadris IPA-Fisika UIN Imam Bonjol Padang serta Bapak Romi Julyada, S.Pd jabatan sebagai guru IPA Fisika di MTsN 3 Solok Selatan. Tes dikatakan valid apabila dapat mengukur apa yang hendak diukur. Di dalam mengetahui valid atau tidaknya soal tes dapat dianalisa dengan validitas isi.

Menurut Arikunto (2010:67) "sebuah tes dikatakan memiliki validitas isi apabila mengukur tujuan khusus tertentu yang sejajar dengan materi atau isi pelajaran yang diberikan". Maksudnya, isi tes tersebut dapat mewakili materi pelajaran atau bahan pelajaran secara keseluruhan. Berdasarkan pendapat di atas, sebuah tes dapat dikatakan memiliki validitas isi yang tinggi apabila butir-butir soal sesuai dengan indikator yang dirumuskan.

#### d. Melakukan Uji Coba Tes Akhir di kelas VIII<sub>1</sub>

Tes yang akan diberikan pada kelas sampel, terlebih dahulu tes diuji cobakan di kelas VIII<sub>1</sub>. Hasil uji coba dilakukan analisis soal, seperti yang dikemukakan oleh Arikunto (2010:207) "Bahwa analisis soal antara lain bertujuan untuk mengadakan identifiksi soalsoal baik, kurang baik, dan jelek.

Hasil analisis soal dapat diperoleh kejelekan sebuah soal dan petunjuk untuk mengadakan perbaikan". Berdasarkan hal di atas, dapat disimpulkan bahwa analisis soal bertujuan untuk mengetahui kualitas soal. Analisis tes uji coba dilakukan dengan langkahlangkah sebagai berikut:

1) Indeks kesukaran

Sebuah tes dapat digunakan secara luas harus diselidiki tingkat kesukarannya, sehingga diperoleh soal yang termasuk mudah, sedang dan sukar. Rumus untuk mencari indeks kesukaran (Arikunto, 2008:208) sebagai berikut:

$$
P = \frac{B}{Js} \tag{3.1}
$$

Keterangan:

P= Indeks Kesukaran

- B= Banyaknya peserta didik yang menjawab soal itu dengan betul
- JS= Jumlah seluruh peserta didik peserta tes

Indeks kesukaran soal dapat ditentukan dengan kriteria pada

tabel 3.7:

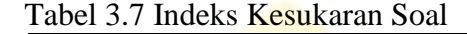

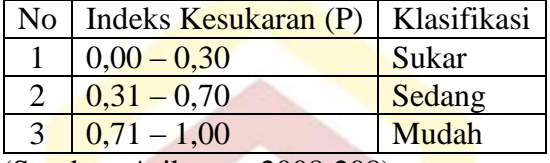

(Sumber: Arikunto, 2008:208)

Berikut hasil analisis indeks kesukaran soal pada tabel 3.8: Tabel 3.8 Hasil Analisis Kesukaran Soal

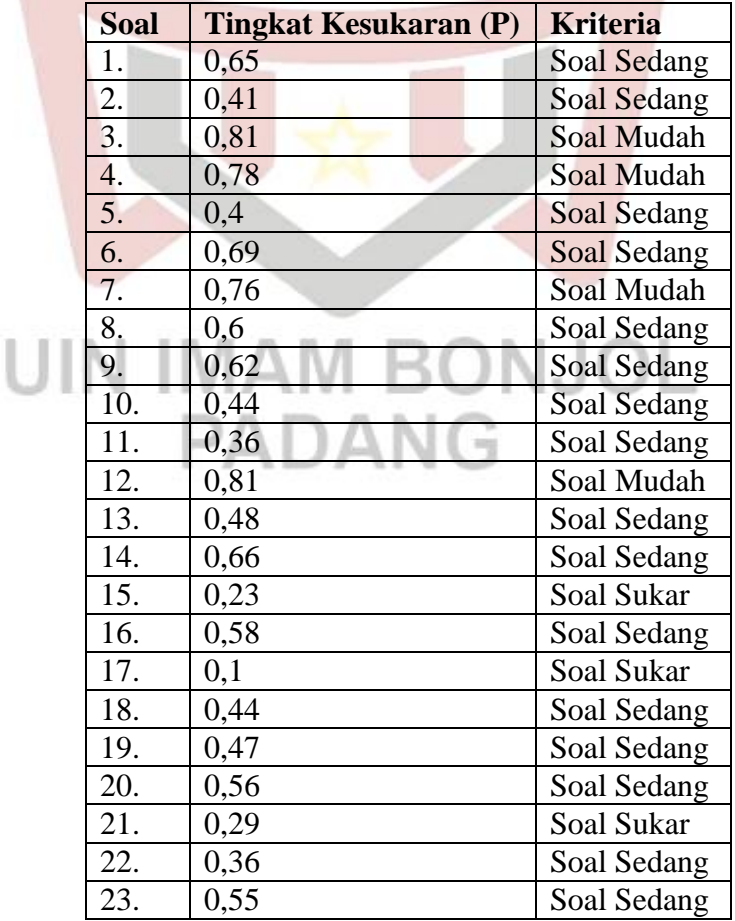

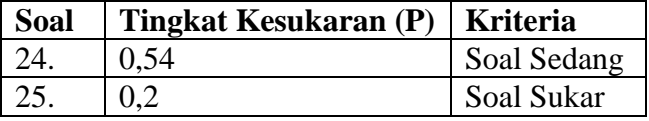

## 2) Daya pembeda

Daya pembeda adalah kemampuan suatu soal untuk membedakan sisa termasuk kategori lemah dan kategori tinggi. Angka yang menunjukkan besarnya daya pembeda disebut indeks diskriminasi. Untuk menentukan daya pembeda soal dapat dilihat seperti yang dikemukakan Arikunto (2015:226) dengan langkah sebagai berikut:

- a) Menghimpun tes yang dikerjakan peserta didik
- b) Melakukan skor tes yang dikerjakan peserta didik dengan kunci yang ditentukan
- c) Mengurutkan tes pekerjaan peserta didik dari yang mendapat skor tertinggi sampai yang terendah
- d) Menentukan kelompok atas dan kelompok bawah jika peserta didik yang mengikuti tes kurang dari 100 orang disebut kelompok kecil yaitu seluruh kelompok *testee* dibagi dua sama besar, 50% kelompok atas dan 50% kelompok bawah. Seluruh pengikut tes, dideretkan mulai dari skor teratas sampai terbawah, lalu dibagi dua.

e) Kemudian untuk menentukan indeks diksriminasi adalah

...........................................(3.2) *a b b b a <sup>a</sup> P P J B J B D*

Keterangan:

D = Daya Pembeda

- $B_a$ = Jumlah kelompok atas yang menjawab benar
- $B<sub>b</sub>=$  Jumlah kelompok bawah yang menjawab benar
- $J_a$ = Jumlah peserta kelompok atas
- $J_b$ = Jumlah peserta kelompok bawah
- $P<sub>a</sub>=$  proporsi peserta kelompok atas yang menjawab benar
- $P_b$ = proporsi peserta kelompok bawah yang menjawab benar

Tabel 3.9 Indeks Diksriminasi (Daya Beda)

| N <sub>o</sub> | <b>Indeks Diksriminasi</b>            | Klasifikasi       |
|----------------|---------------------------------------|-------------------|
|                | $0,00 - 0,20$                         | Jelek             |
|                | $0,20 - 0,40$                         | Cukup             |
| 3              | $0,40-0,70$                           | <b>Baik</b>       |
|                | $0,70 - 1,00$                         | Baik sekali       |
|                | Negatif                               | <b>Tidak baik</b> |
| $\sqrt{2}$     | $\mathbf{A}$ 1 $\mathbf{A}$<br>$\sim$ |                   |

 <sup>(</sup>Sumber: Arikunto, 2008:218)

Berikut hasil analisis daya beda soal: Tabel 3.10 Hasil Analisis Daya Beda Soal

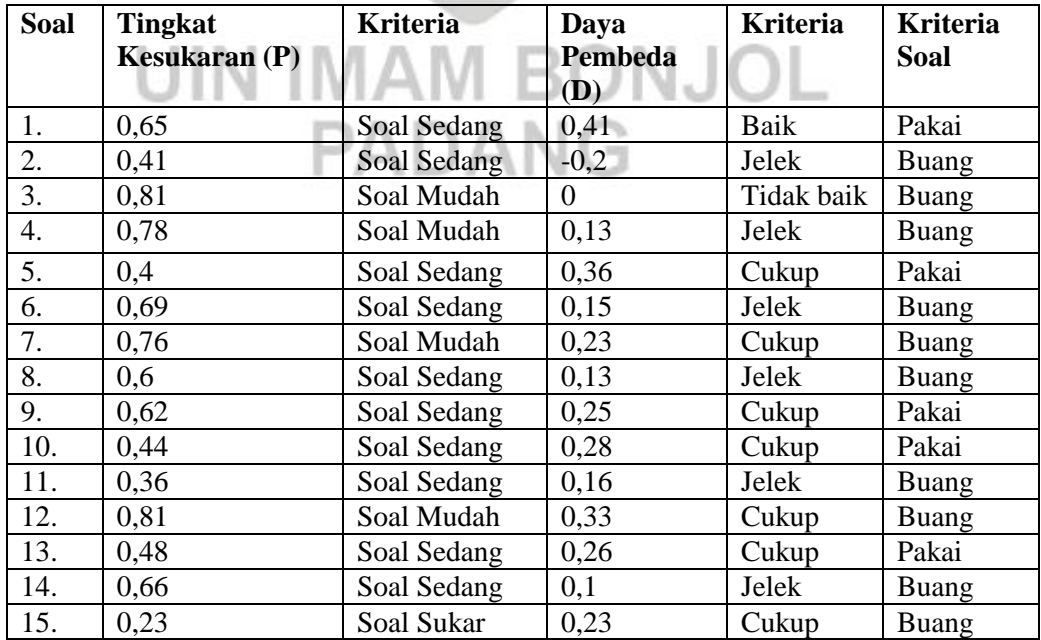

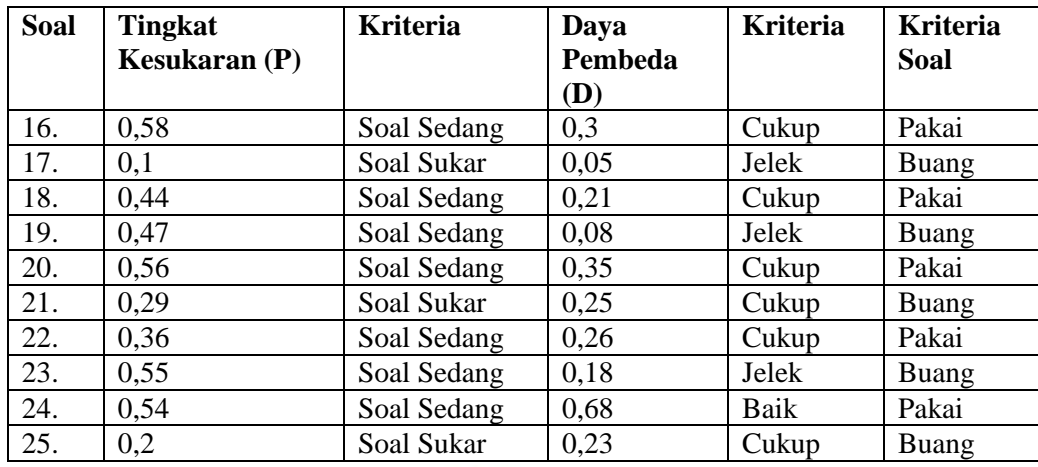

## 3) Reliabilitas tes

Reliabilitas adalah ketepatan suatu tes apabila diteskan kepada subjek yang sama. Reliabilitas adalah ketepatan suatu tes apabila diteskan kepada subjek yang sama. Untuk menentukan reliabilitas tes dipakai rumus Richardson (K-R 21) yang dikemukakan oleh Arikunto (2010:103).

$$
r_{11} = \left[\frac{n}{n-1}\right] \left[1 - \frac{\sum \sigma_i^2}{\sigma_i^2}\right] \tag{3.3}
$$

Keterangan:

 $r_{11}$ = Reliabilitas tes secara keseluruhan  $n =$  Jumlah butir soal

 $\sigma_i$  = variansi kelompok (kelas)

 $\sigma_t$  = variansi total

Tabel 3.11 Koefisien Reliabilitas

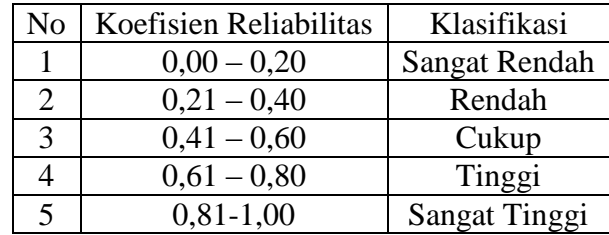

(Sumber: Purwanto, 2010:139)

Hasil reliabilitas soal uji coba yang diikuti oleh 30 peserta didik dalam bentuk tes essay diperoleh  $r_{11} = 0.819$  dan  $r_t = 0.374$ . Karena  $r_{11} > r_t$  maka tes hasil tes yang di uji cobakan telah reliabel dengan kategori sangat tinggi.

#### G.**Teknik Analisis Data**

#### **1. Teknik Analisis Data Pemahaman Konsep**

Analisis terhadap data penelitian dilakukan bertujuan untuk menguji kebenaran hipotesis yang diajukan dalam penelitian ini. Data yang didapat dari hasil penelitian dianalisis dengan tujuan untuk mengetahui apakah penerapan model pembelajara tipe *Think Talk Write* lebih baik dari pada model pembelajaran konvensional terhadap pemahaman konsep belajar fisika peserta didik kelas VII di MTsN 3 Solok Selatan. Analisis data yang dialkukan dalam penelitian ini adalah analisis deskriptif dan analisis induktif. Analisis desriptif dilakukan untuk menentukan rata-rata dan simpangan baku kedua kelas sampel dan analisis induktif dilakukan untuk melihat apakah terdapat perbedaan dua kelas sampel, ini dilakukan dengan uji t.

Untuk melakukan uji t harus dipenuhi dua syarat yaitu sampel berasal dari populasi yang terdistribusi normal dan kedua kelas memiliki varians yang homogen. Oleh sebab itu, terlebih dahulu dilakukan uji normalitas dan homogenitas.

## **a. Uji Normalitas**

Uji normalitas bertujuan untuk melihat apakah sampel sangat berdistribusi normal atau tidak. Jika menentukan sampel berdistribusi normal atau tidaknya dilakukan uji normalitas dengan menggunakan uji

*Kolmorov Smirnov* dengan bantuan SPSS versi 16. Adapun kriterianya yaitu jika Sig. *Kolmogorov Smirnov* > 0,05, maka data berdistribusi normal dan sebaliknya.

Teknik pengujian normalitas dengan menggunakan bantuan program SPSS:

- 1) Buka program SPSS, kemudian masukkan daftar tabel skor.
- 2) Klik menu *Analyze,* pilih *Descriptive Statistics,* klik *explore.*
- *3)* Masukkan semua variabel ke dalam *Dependent List* melalui tombol
- 4) Selanjutnya klik tombol *Plots,* lalu beri tanda pada *Normality Plots with test*
- 5) Klik *Continue-OK*, sehingga memperoleh *output* SPSS (Priyatno,2009:36)

Data hasil pengujian normalitas dapat dilihat pada tabel 3.12:

Tabel 3.12 Hasil Perhitungan Uji Normalitas Tes Akhir Kelas Sampel

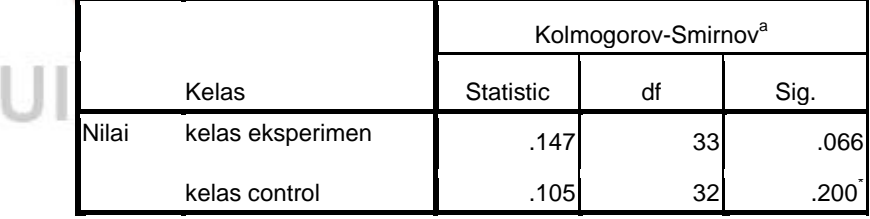

a. koreksi penting Lilliefors

\*.ini adalah batas bawah makna sebenarnya

Hasil perhitungan *Kolmogrov Smirnov* diperoleh nilai p value sig seluruh variabel 0,066 dan 0,200 > dari 0,05. Hal ini menunjukkan peneriman H1, Sehingga dapat disimpulkan bahwa seluruh variabel berdistribusi normal (Lampiran XIII).

## **b. Uji Homogenitas Varians**

Uji homogenitas variansi dihitung dengan program SPSS 16 dengan menggunakan Uji *Levene.* Adapun kriterianya yaitu jika nilai Sig. *Levene* > 0,05 maka data homon dan sebaliknya. Langkahlangkah uji homogenitas variansi dengan menggunakan uji *Levene*  dengan program SPSS 16 yaitu:

- 1) Buka program SPSS, kemudian masukkan daftar tabel skor.
- 2) Klik menu *analyze,* pilih *Compare Means*, klik *One-way ANOVA*
- 3) Masukkan variabel X1 dan X2 ke dalam kolom *Dependent List*, dan variabel Y ke dalam kolom *Factor* melalui tombol.
- 4) Klik tombol *Options,* kemudian pilih *Homogeneity of variance test*dan beri tanda.
- 5) Klik *Continue-*OK, sehingga memperoleh *output* SPSS (Priyatno,2009:83). Pengujian homogenitas berdasarkan output sebagai berikut:
- a) Diawali dengan menentukan hipotesis nol dan hipotesis alternatif.

 $H_0 = \text{Varians tidak homogen.}$ 

 $H_1$  = Varians homogen.

b) Kriteria homogenitas varians yaitu apabila nilai p *value sig*> 0,05. Nilai p *value sig* merupakan nilai perhitungan hasil pengujian homogenitas, sedangkan nilai 0,05 merupakan nilai probabilitas yang digunakan. Data hasil pengujian homogenitas dapat dilihat pada tabel 3.13

Tabel 3.13 Hasil Perhitungan Uji Homogenitas Tes Akhir Kelas Sampel Nilai

| Statistic Levene | しょつ | Sia        |
|------------------|-----|------------|
| 3.045            | 63  | <b>J89</b> |

Hasil perhitungan *Levene Test* diperoleh nilai p *value*   $sigsebesar$  0,089 $>0.05$ . Hal ini menunjukkan penerimaan H<sub>1</sub> sehingga dapat disimpulkan bahwa varians bersifat homogen (Lampiran XIV).

#### **c. Uji Hipotesis**

Analisis uji hipotesis dilakukan dengan program SPSS. Kriteria pengambilan keputusan jika nilai t<sub>hitung</sub>  $> t_{table}$ , artinya H<sub>0</sub> ditolak dan H<sub>1</sub> diterima begitupun sebaliknya dengan  $\alpha = 0.05$ . Di mana thitung tertera pada hasil output SPSS dan menentukan t<sub>tabel</sub> dilihat pada tabel statistik SPSS dengan cara (Priyatno, 2009: 77):

ttabel = df- 2 ………………...………………………...……..…(3.4)

Keterangan:

df= derajat kebebasan (n)

Langkah-langkah pengujian menggunakan bantuan program SPSS sebagai berikut:

1) Buka program SPSS, kemudian klik variabel *view,*pada bagian *name*  pertama tuliskan kelas, kemudian pada bagian *decimals* yang kedua

- diganti dengan 0, pada bagian nilai, klik pada bagian *value* hingga muncul kotak dialog *value label*, pada kotak *value* isikan 1 dan kotak label isikan kelas eksperimen, lalu klik *add,* kemudian isikan lagi pada kotak *value* 2 dan kotak label isikan kelas kontrol, lalu klik *add.* kemudian untuk *name* kedua tuliskan kelas, klik pada bagian *value*  hingga muncul kotak dialog *value label,* pada kotak *value* isikan 1 dan kotak label isikan VII1, lalu klik *add,* kemudian isikan lagi pada kotak *value* 2 dan kotak label *isikan* VIII<sub>2</sub> lalu klik *add.*
- 2) Klik *variable view,* kemudian untuk kelas isikan dengan kelas di atas dan untuk nilai isikan nilai yang diperoleh
- 3) Klik menu *analyze,* pilih *Compare Means*, klik *Independent Sample T-Test*
- 4) Muncul kotak dialog *Independent Sample T-Test,* kemudian masukkan variabel kelas ke kotak *Grouping Variable* dan masukkan variabel nilai ke kotak *Test Variable.*
- 5) Klik tombol *Devine Grouping,* pada kotak group 1 isikan 1 dan kotak *group* 2 isikan 2, lalu klik *Continue.*
- 6) Selanjutnya klik *options*, kemudian pada kotak *Confidence Interval Percentage* isikan 95, lalu klik *Continue.*
- 7) Setelah semua selesai, maka klik Ok dan akan muncul *output* SPSS (Priyatno, 2009:74-77).